# AWS CodeDeploy Runner

# General Info

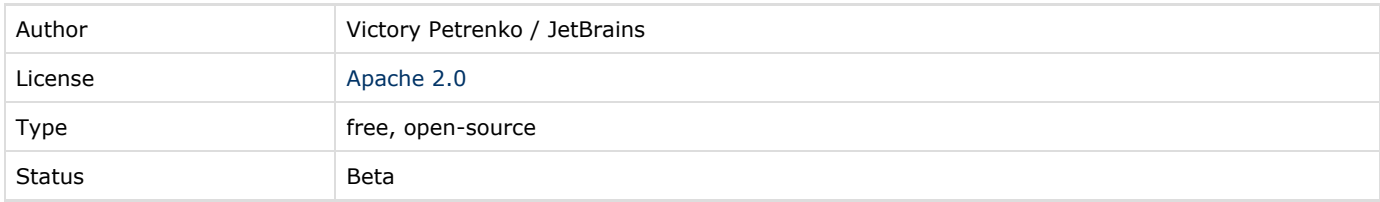

# Download

[Latest nightly build](https://teamcity.jetbrains.com/guestAuth/repository/download/TeamCityPluginsByJetBrains_AwsCodeDeployPlugin_AgainstTeamCityTrunk/.lastSuccessful/aws-codedeploy-plugin.zip) on public TeamCity server.

# Plugin Description

The plugin automates all subtasks of the deployment. It adds a TeamCity build step with flexible settings supporting [TeamCity](https://confluence.jetbrains.com/display/TCDL/Defining+and+Using+Build+Parameters+in+Build+Configuration) [parameter](https://confluence.jetbrains.com/display/TCDL/Defining+and+Using+Build+Parameters+in+Build+Configuration) references and performs the following tasks:

- Prepares and uploads an application revision to AWS S3
- Registers the application revision in a CodeDeploy application
- Creates a CodeDeploy deployment and optionally waits for its finish

All of the above tasks are accompanied by TeamCity progress and error reporting.

# TeamCity Versions Compatibility

The plugin is compatible with TeamCity 9.1 and newer.

## Installation instructions

Download aws-codedeploy-plugin.zip and [install the plugin](https://confluence.jetbrains.com/display/TCDL/Installing+Additional+Plugins#InstallingAdditionalPlugins-InstallingTeamCityplugins) on the TeamCity server.

#### **Prerequisites**

To use the plugin, you need to have correctly pre-configured AWS resources including:

- An IAM user or a role with sufficient permissions for TeamCity to access AWS services
- An existing S3 bucket for uploading the application revision
- A CodeDeploy application with specially tagged target instances (deployment group) which must be running when the deployment starts.

Please note that the CodeDeploy application and S3 bucket as well as target EC2 instances must be in the same region. For more information on configuring a CodeDeploy application and required resources, see [CodeDeploy documentation](http://docs.aws.amazon.com/codedeploy/latest/userguide/getting-started-setup.html).

You may be charged money for using the above-mentioned resources.

#### Security settings

The currently supported [credential types](http://docs.aws.amazon.com/general/latest/gr/aws-sec-cred-types.html) are AWS account access keys (access key ID and secret access key) or temporary access keys received from AWS security token service by assuming a role.

Both types are supported by the CodeDeploy runner via the [default credential provider chain.](http://docs.aws.amazon.com/AWSSdkDocsJava/latest/DeveloperGuide/credentials.html#id1)

#### Application revision

A CodeDeploy deployment object, an [application revision](http://docs.aws.amazon.com/codedeploy/latest/userguide/how-to-prepare-revision.html), is an archive (zip, tar or tar.gz) containing the application source files accompanied by the application specification file [appspec.yml.](http://docs.aws.amazon.com/codedeploy/latest/userguide/app-spec-ref.html) The archive is uploaded to an AWS S3 bucket and registered as an application revision in a CodeDeploy application.

To configure the application revision in the AWS CodeDeploy Runner, you need to specify either a path to a ready-made application revision archive (containing appspec.yml) or a set of [build checkout directory](https://confluence.jetbrains.com/display/TCDL/Build+Checkout+Directory)-relative paths to application files which will be packaged into a zip archive. Ant-style wildcards and target folders like  $\text{dir}/**/*$ .html => dist/pages are suppor ted. The archive name can be optionally specified via the S3 object key runner parameter (by default, the corresponding build type [external id](https://confluence.jetbrains.com/display/TCDL/Identifier) is used).

To provide a custom appspec.yml file (which will replace the existing appspec.yml if there is one in the [build checkout directory](https://confluence.jetbrains.com/display/TCDL/Build+Checkout+Directory) ) for deployments created by AWS CodeDeloy Runner, the codedeploy.custom.appspec.yml [configuration parameter](https://confluence.jetbrains.com/display/TCDL/Configuring+Build+Parameters) containin g valid appspec.yml content or a path to a custom appspec.yml can be specified.

In most cases one needs to register and/or deploy the latest application revision from an S3 bucket, but, if you are using a [ver](http://docs.aws.amazon.com/AmazonS3/latest/dev/Versioning.html) [sioned S3 bucket,](http://docs.aws.amazon.com/AmazonS3/latest/dev/Versioning.html) you can address a particular S3 object version by adding the codedeploy.revision.s3.version [configurati](https://confluence.jetbrains.com/display/TCDL/Configuring+Build+Parameters) [on parameter](https://confluence.jetbrains.com/display/TCDL/Configuring+Build+Parameters).

#### Deployment id config parameter

For each created deployment, the codedeploy.deployment.id [configuration parameter](https://confluence.jetbrains.com/display/TCDL/Configuring+Build+Parameters) is reported. The parameter is available in the following build steps and in the dependent builds as %dep.\*% [properties](https://confluence.jetbrains.com/display/TCDL/Predefined+Build+Parameters#PredefinedBuildParameters-DependenciesProperties).

### Development links

Public repository: [https://github.com/JetBrains/teamcity-aws-codedeploy-plugin.](https://github.com/JetBrains/teamcity-aws-codedeploy-plugin)

#### Builds:

[Build and Test TeamCity 9.1 \(JDK 1.6\)](https://teamcity.jetbrains.com/viewType.html?buildTypeId=TeamCityPluginsByJetBrains_AwsCodeDeployPlugin_AgainstTeamCityTrunk)

#### Feedback

The plugin is in active development. Everybody is encouraged to try the plugin and provide feedback in the [forum](http://devnet.jetbrains.net/community/teamcity/teamcity) or post bugs into the [issue tracker](http://youtrack.jetbrains.net/issues/TW).

### Related Links

Original [issue](https://youtrack.jetbrains.com/issue/TW-42950) in the tracker.

Announcement [blog post](http://blog.jetbrains.com/teamcity/2016/04/aws-codedeploy-runner-plugin/)